# **Subject**

In this tutorial, we show how to build association rule on a big dataset using an external program.

Our implementation of A PRIORI is fast but needs a lot of memory that limits its performances when we treat a big dataset or generate numerous rules. I have discovered the Christian BORGELT's work, he proposes a very powerful association rule generator, which can handle large dataset and is very fast ([http://fuzzy.cs.uni](http://fuzzy.cs.uni-magdeburg.de/~borgelt/apriori.html)[magdeburg.de/~borgelt/apriori.html\)](http://fuzzy.cs.uni-magdeburg.de/~borgelt/apriori.html).

To execute its implementation, we integrated a new approach in TANAGRA: the launching and the control of an external program. At the time of the execution, we create a temporary file, which we transmit to the APRIORI.EXE executable file. Then the rules are automatically downloaded and displayed.

## **Dataset**

We use the CENSUS<sup>[1](#page-0-0)</sup> dataset (ASSOC\_CENSUS.TXT). We removed the continuous attributes and select 200 000 examples. The size of the dataset is 90 MB.

# **Borgelt's APRIORI**

#### Import the dataset

First, we must import the dataset with the FILE / NEW menu.

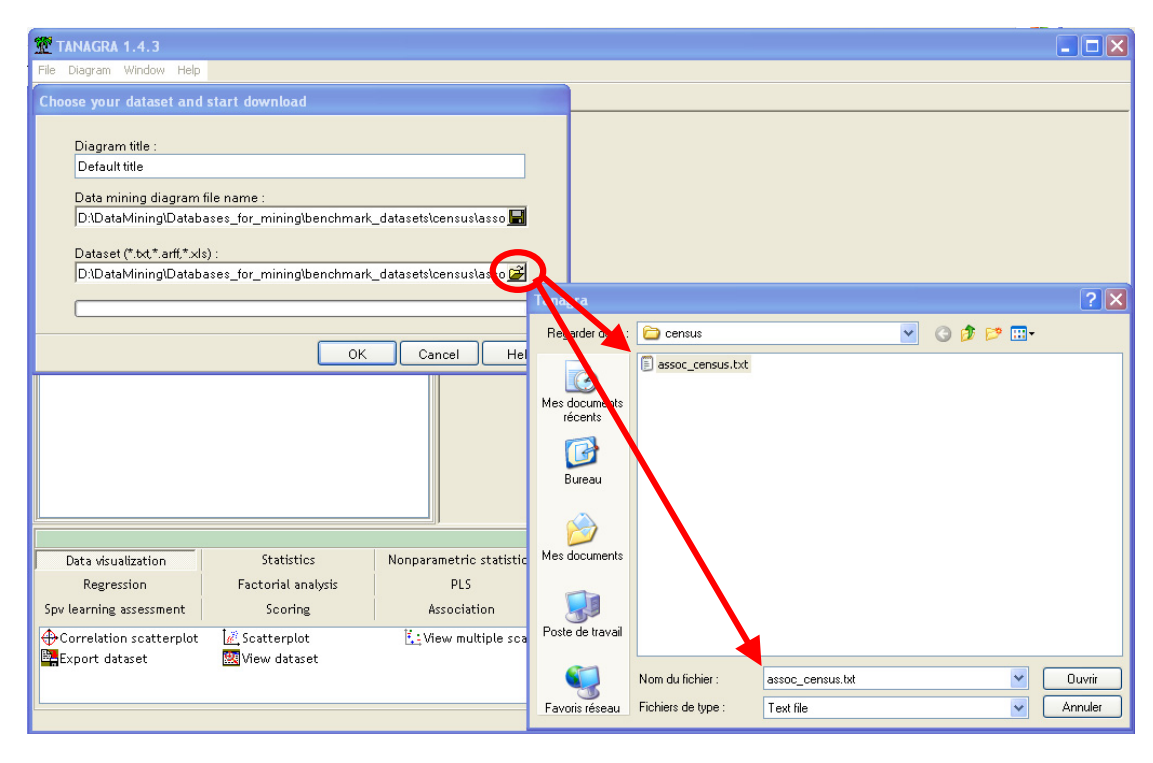

<span id="page-0-0"></span><sup>&</sup>lt;sup>1</sup> This data was extracted from the census bureau database found at | http://www.census.gov/ftp/pub/DES/www/welcome.html. Donor: Terran Lane and Ronny Kohavi.

<u>.</u>

The data importation is moderately fast  $($  # 8 seconds<sup>[2](#page-1-0)</sup> $)$ , we see the characteristics of the dataset.

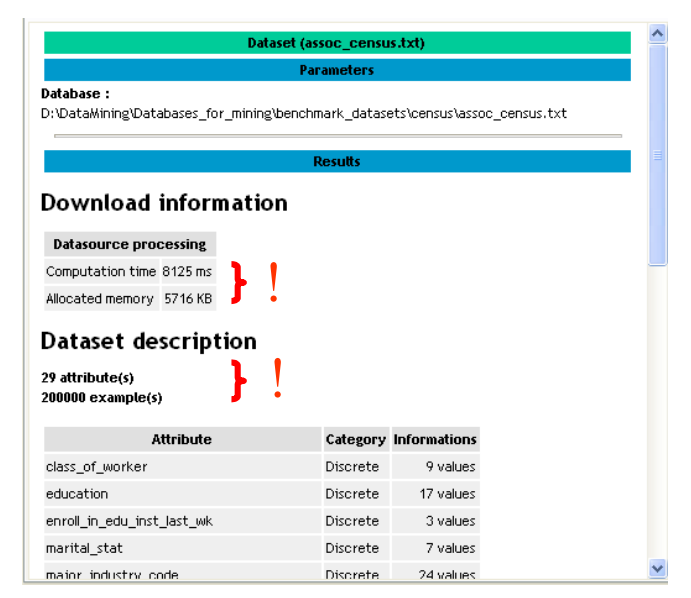

## Define INPUT attributes

We set all attributes as INPUT.

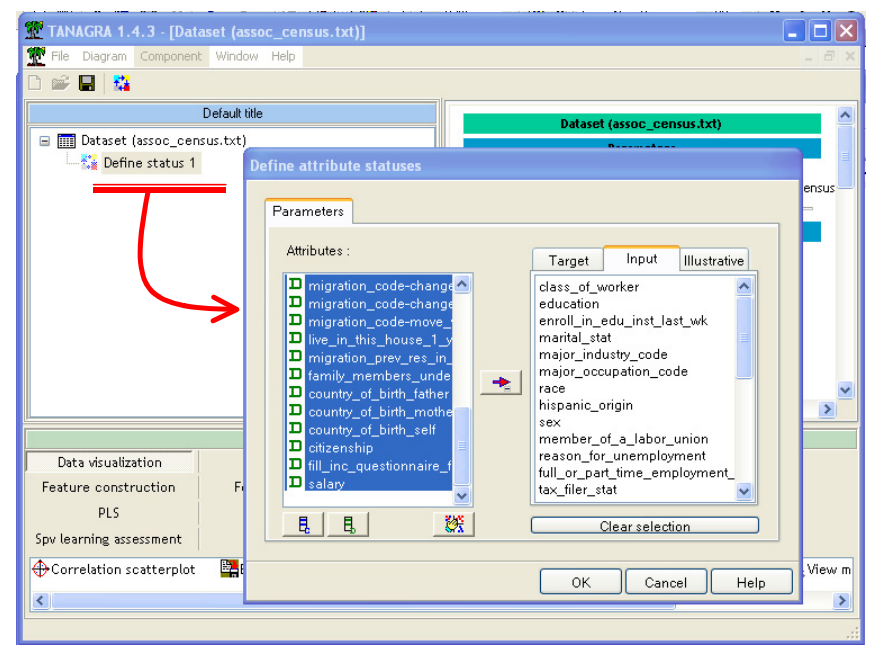

### Add the A PRIORI PT component

We add the A PRIORI PT component. We can find the component into the ASSOCIATION tab.

<u>.</u>

<span id="page-1-0"></span><sup>2</sup> CELERON 2,53 Ghz Under XP

#### Tutorial R.R.

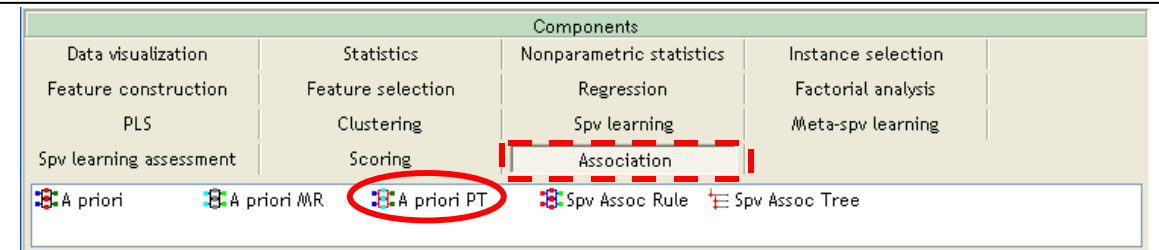

We set the settings as the following.

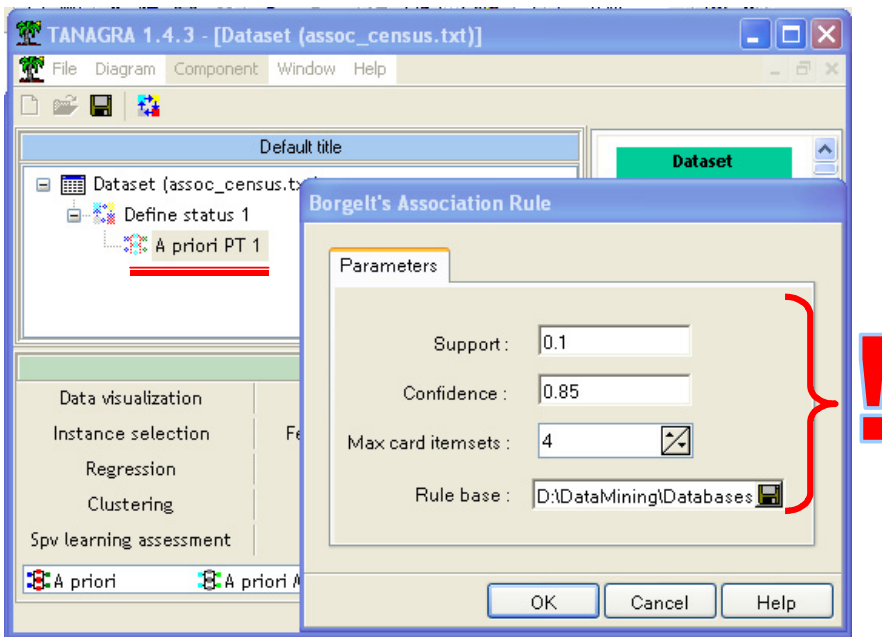

We set the MIN SUPPORT at 0.1 (10%), the MIN CONFIDENCE MIN at 0.85 (85%), the max cardinal of itemsets as 4 (MAX CARD ITEMSETS), all these parameters enables to restrict the number of the generated rules; at last, we set the rule base filename. Because, we can obtain a great number of rules, save always the rules on a hard disk.

#### Run the component and visualize the rules

When we run the component, TANAGRA creates a temporary file and run the Christian BORGELT's APRIORI.EXE program. A window enables us to see the execution progress (A), and see the results (B). Christian's program is extremely fast, it needs several seconds to generate 137 607 rules!

#### Tutorial R.R.

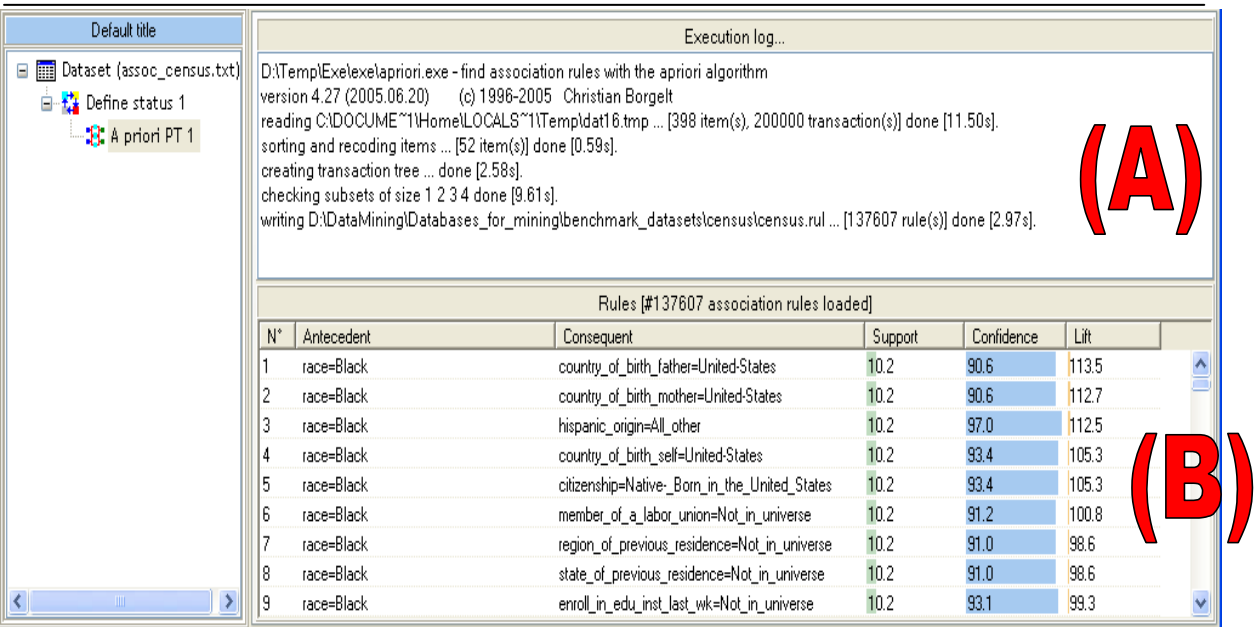

We can sort the rules according some measures. For instance, if you click on the header of SUPPORT, you obtain the following results.

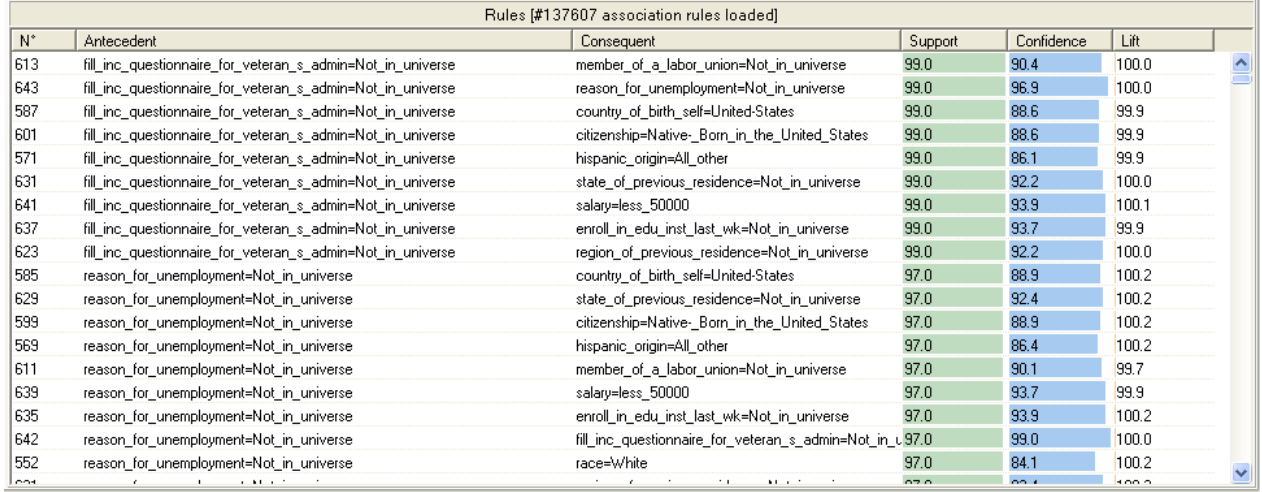